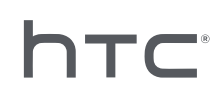

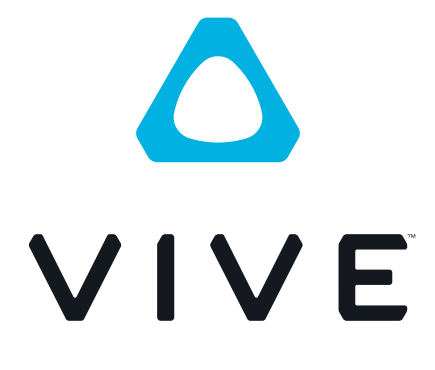

# Guide de l'utilisateur du VIVE Tracker (3.0)

### **Contenu**

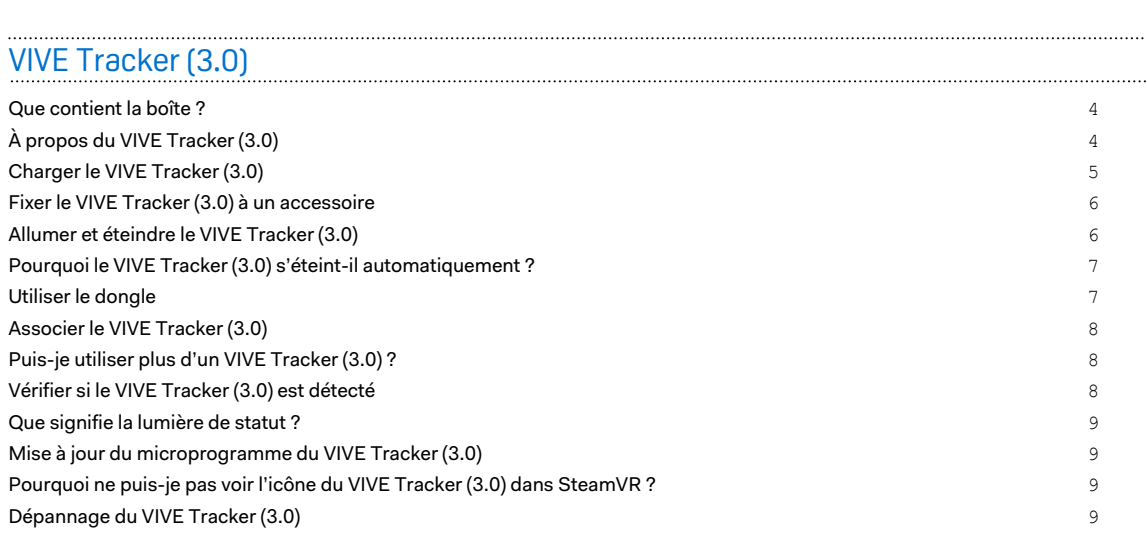

[Marques commerciales et droits d'auteur](#page-9-0)

ļ

### À propos de ce guide

Dans ce manuel de l'utilisateur, les symboles suivants sont utilisés pour indiquer des informations utiles et importantes :

Ceci est une note. Une note donne souvent des informations supplémentaires, comme par exemple ce qui se passe si vous décidez de faire ou de ne pas faire une action spécifique. Une note fournit également des informations qui peuvent n'être applicables que dans certaines situations.

Ceci est un conseil. Un conseil vous propose une solution alternative pour une étape ou une W procédure particulière, ou vous informe à propos d'une option utile.

Ceci indique une information importante dont vous avez besoin pour accomplir une certaine  $\Phi$ tâche ou pour qu'un élément fonctionne correctement.

Ceci fournit des informations de précaution d'emploi. Ce sont des informations auxquelles vous devez faire attention pour éviter des problèmes potentiels.

Certaines applications peuvent ne pas être disponibles dans toutes les régions ou auprès de votre opérateur mobile.

# <span id="page-3-0"></span>**VIVE Tracker (3.0)**

#### Que contient la boîte ?

Votre VIVE™ Tracker (3.0) est livré avec les éléments suivants à l'intérieur de la boîte :

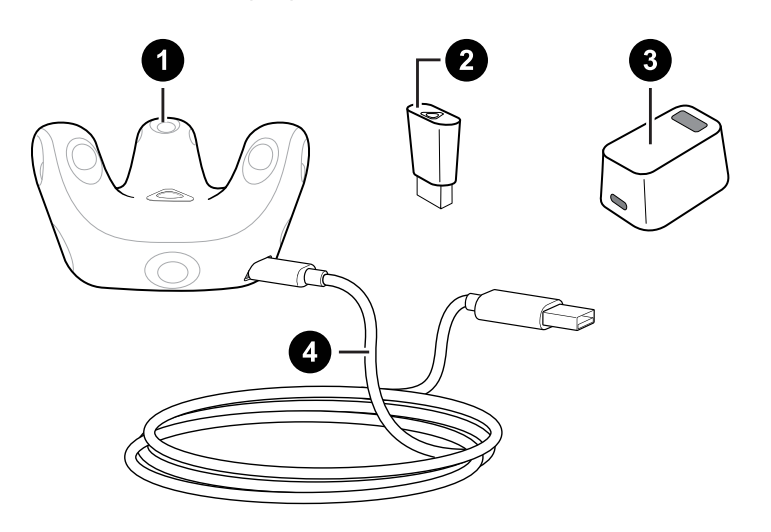

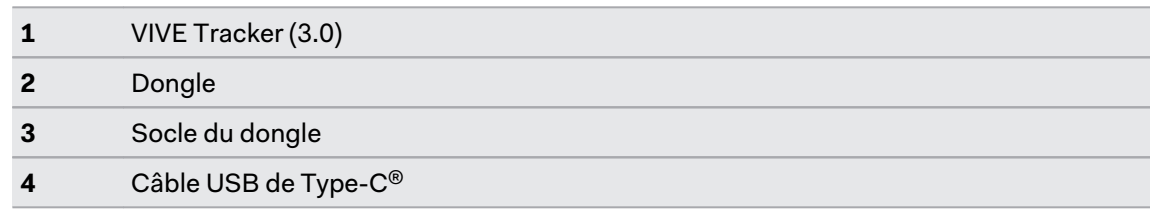

### À propos du VIVE Tracker (3.0)

Apportez des objets du monde réel dans la VR. Ajoutez le VIVE Tracker (3.0) à des accessoires spécialement conçus pour jouer à vos jeux préférés. Attachez-le à une caméra et placez-vous dans vos propres vidéos de réalité mixte. Les possibilités sont infinies.

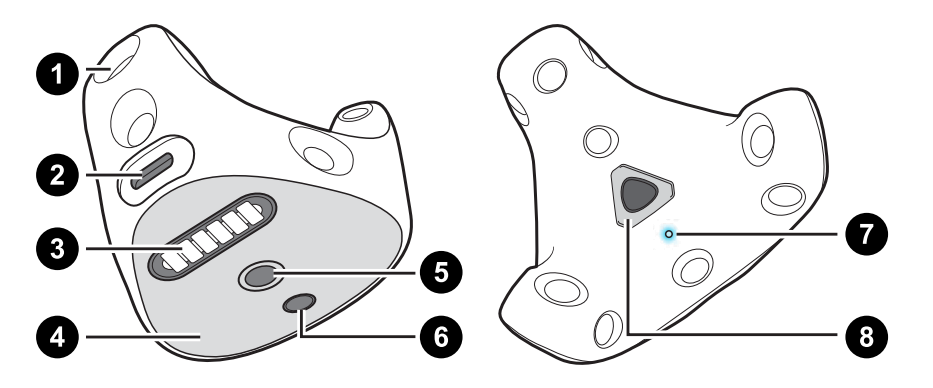

#### <span id="page-4-0"></span>5 VIVE Tracker (3.0)

W

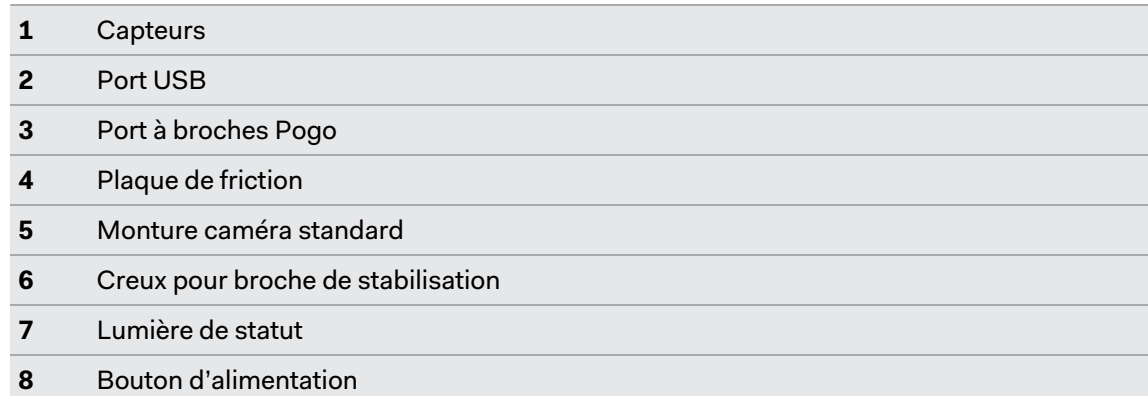

#### Charger le VIVE Tracker (3.0)

Chargez le VIVE Tracker (3.0) à l'aide du câble USB de Type-C fourni dans la boîte.

Connectez une extrémité du câble USB de Type-C au VIVE Tracker (3.0) et l'autre extrémité à votre ordinateur.

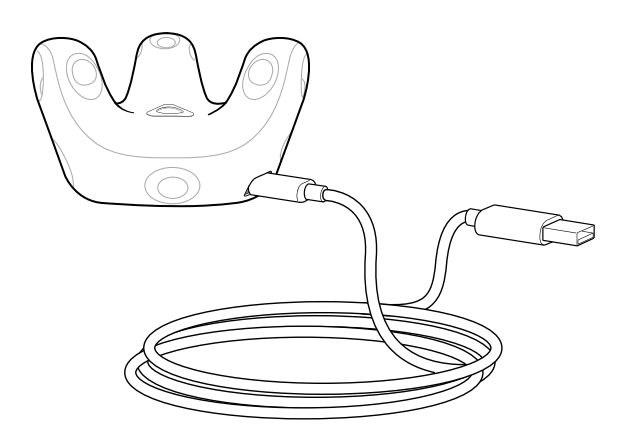

Lorsque le VIVE Tracker (3.0) est complètement chargée, sa lumière de statut est soit blanche si éteint ou verte si allumé.

Vous pouvez également utiliser un adaptateur secteur HTC avec le câble USB de Type-C pour charger le VIVE Tracker (3.0).

#### <span id="page-5-0"></span>Fixer le VIVE Tracker (3.0) à un accessoire

Les accessoires tiers sont vendus séparément. L'illustration ci-dessous est uniquement à titre de démonstration.

**Monture sur un trépied standard :** Alignez le boulon et la broche de stabilisation de la plaque du trépied avec les trous correspondants sur le VIVE Tracker (3.0). Tournez l'onglet sur le dessous de la plaque dans le sens horaire pour visser le VIVE Tracker (3.0) solidement en place.

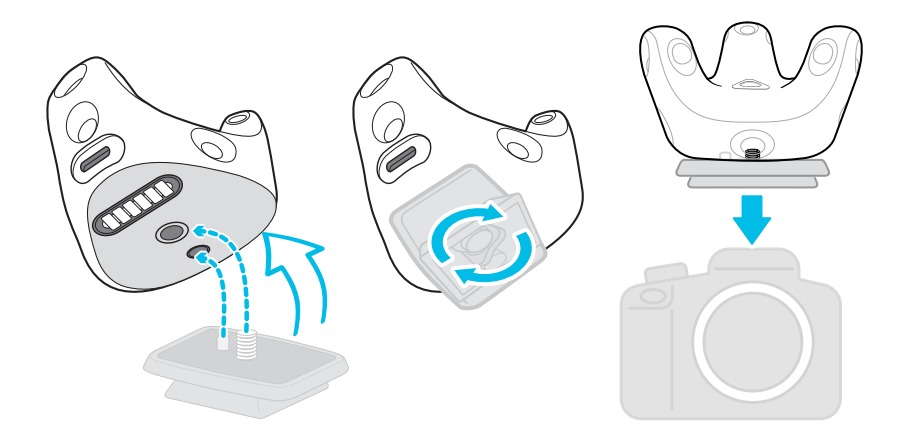

### Allumer et éteindre le VIVE Tracker (3.0)

Allumez ou éteignez le VIVE Tracker (3.0) en appuyant sur le bouton Alimentation au milieu.

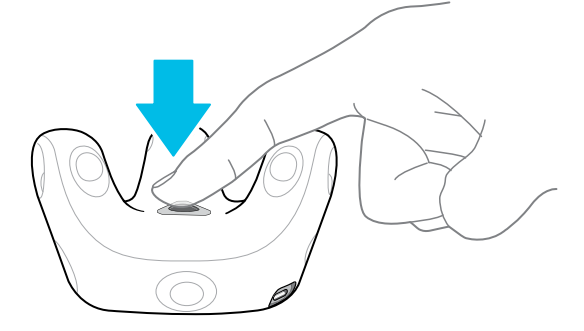

- Pour allumer le VIVE Tracker (3.0), appuyez brièvement le bouton Alimentation.
- Pour éteindre le VIVE Tracker (3.0), vous pouvez :
	- Appuyez le bouton Alimentation pendant 5 secondes.
	- Dans la fenêtre du SteamVR, cliquez-droit sur <sup>es</sup> et sélectionnez Éteindre le **Tracker**.

Quand vous quittez l'appli SteamVR, le VIVE Tracker (3.0) s'éteindra également W) automatiquement.

#### <span id="page-6-0"></span>Pourquoi le VIVE Tracker (3.0) s'éteint-il automatiquement ?

Si le VIVE Tracker (3.0) s'éteint de lui-même, cela peut être dû à une des raisons suivantes :

- § La batterie est déchargée.
- L'association a expiré après avoir été inactif pendant plus de 30 secondes.
- Aucun mouvement ne s'est produit depuis plus de 5 minutes.

Vous pouvez définir combien de temps le VIVE Tracker (3.0) attend inactif avant de s'éteindre. Dans SteamVR, cliquez sur  $\equiv$  > Paramètres > Démarrage / Arrêt, puis définissez le temps dans **Éteindre les contrôleurs après**.

#### Utiliser le dongle

Lorsque vous utilisez deux contrôleurs avec le VIVE Tracker (3.0), le dongle doit être connecté à l'ordinateur pour que le VIVE Tracker (3.0) soit suivi.

- **1.** Connectez une extrémité du câble USB de Type-C au socle du dongle, puis branchez le dongle dans le socle.
- **2.** Connectez l'autre extrémité du câble USB de Type-C dans un port USB de votre ordinateur.

Maintenez le dongle à au moins 45 cm (18 po) de l'ordinateur et placez-la où elle ne sera pas déplacée.

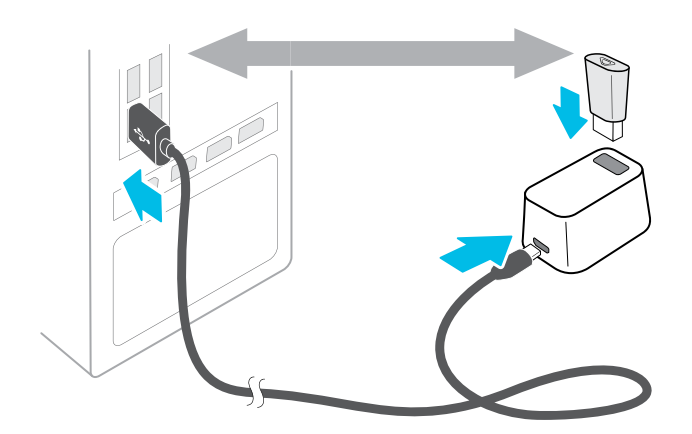

#### <span id="page-7-0"></span>Associer le VIVE Tracker (3.0)

Lorsque vous allumez le VIVE Tracker (3.0) pour la première fois, il doit être associé au casque ou au dongle.

Lorsque vous associez le VIVE Tracker (3.0) au dongle, assurez-vous que le dongle est  $\blacklozenge$ connecté à l'ordinateur. Voir [Utiliser le dongle à la page 7.](#page-6-0)

- **1.** Depuis votre ordinateur, ouvrez l'appli SteamVR.
- **2.** Cliquez sur  $\equiv$  > Appareils > Associer le contrôleur.

Si vous ne voyez pas VIVE Tracker (3.0) dans la fenêtre Association du contrôleur, cliquez sur **Je veux associer un autre type de contrôleur HTC Vive Tracker**.

**3.** Appuyez le bouton Alimentation pendant environ 2 secondes.

La lumière de statut clignotera en bleu.

- **4.** Attendez que la lumière de statut devienne verte. Cela signifie que l'association est réussie.
- **5.** Dans la fenêtre Association du contrôleur, cliquez sur **OK**.

Assurez-vous que votre espace de jeux est libre de tout obstacle lorsque vous utilisez le VIVE Tracker (3.0) sur un objet qui doit être suivi en VR.

#### Puis-je utiliser plus d'un VIVE Tracker (3.0) ?

Le nombre d'unités de VIVE Tracker (3.0) que vous pouvez utiliser dépend des éléments suivants :

- Ports USB libres sur votre ordinateur
- § Nombre d'unités prises en charge par le contenu VR
- § Interférence de radiofréquences (RF)

#### Vérifier si le VIVE Tracker (3.0) est détecté

Vous pouvez vérifier la fenêtre SteamVR pour voir si VIVE Tracker (3.0) est détecté.

- **1.** Depuis votre ordinateur, ouvrez l'appli SteamVR.
- **2.** Dans la fenêtre SteamVR, cherchez **1.** Cela signifie que VIVE Tracker (3.0) est détecté et suivi.

#### <span id="page-8-0"></span>Que signifie la lumière de statut ?

La lumière de statut sur le tracker devient verte, rouge ou bleue lorsque l'une des situations suivantes se produit :

- Verte quand le VIVE Tracker (3.0) est en mode normal.
- Rouge clignotante quand la batterie est faible.
- § Bleue clignotante quand le VIVE Tracker (3.0) s'associe avec le casque ou le dongle.
- Bleue quand le VIVE Tracker (3.0) se connecte avec le casque ou le dongle.

#### Mise à jour du microprogramme du VIVE Tracker (3.0)

Ne débranchez pas le câble USB de Type-C avant que la mise à jour du microprogramme ne soit terminée. Débrancher le câble USB de Type-C pourrait conduire à une erreur de microprogramme.

- **1.** Depuis votre ordinateur, ouvrez l'appli SteamVR.
- **2.** Si vous voyez  $\mathcal{A}_n$ , passez la souris dessus pour vérifier si le microprogramme n'est plus à jour. Si c'est le cas, cliquez sur **Mise à jour du microprogramme**.
- **3.** En utilisant le câble USB de Type-C fourni, connectez le VIVE Tracker (3.0) à un des ports USB disponible sur votre ordinateur. Une fois le suiveur détecté par l'appli SteamVR, la mise à jour du microprogramme démarre automatiquement.
- **4.** Une fois la mise à jour terminée, cliquez sur **OK**.

#### Pourquoi ne puis-je pas voir l'icône du VIVE Tracker (3.0) dans SteamVR ?

Si vous ne pouvez pas voir l'icône du VIVE Tracker (3.0), vérifiez que votre appli SteamVR est mise à jour avec la dernière version.

#### Dépannage du VIVE Tracker (3.0)

Si le VIVE Tracker (3.0) ne peut pas être détecté par SteamVR, essayez ce qui suit :

- § Assurez-vous qu'au moins une station de base peut voir le VIVE Tracker (3.0).
- Éteignez et rallumez le VIVE Tracker (3.0) pour réactiver le suivi.
- Redémarrez l'appli SteamVR. Si vous obtenez toujours une erreur, redémarrez votre ordinateur et ouvrez l'appli SteamVR.

## <span id="page-9-0"></span>**Marques commerciales et droits d'auteur**

#### © 2021 HTC Corporation. Tous droits réservés.

VIVE, le logo VIVE, HTC, le logo HTC, et tous les autres noms de produit et services HTC sont des marques commerciales et/ou des marques déposées de HTC Corporation et ses sociétés affiliées aux États-Unis et d'autres pays.

Steam, le logo Steam logo et SteamVR sont des marques commerciales et/ou des marques déposées de Valve Corporation aux États-Unis et/ou dans d'autres pays.

Toutes les autres marques commerciales et marques de service mentionnées dans ce document, y compris les noms de compagnies, noms de produits, noms de service et logos sont la propriété de leurs détenteurs respectifs, et leur utilisation dans ce document n'indique aucune affiliation ou association avec ceux-ci, ni l'approbation de ou par HTC Corporation. Certaines des marques listées ci-dessus n'apparaissent pas dans ce manuel de l'utilisateur.

Les images d'écran contenues dans ce document sont simulées. HTC ne sera pas responsable d'erreurs ou omissions techniques ou éditoriales contenues dans ce document, ni de dommages accessoires ou directs résultant de la mise à disposition de ce document. Les informations sont fournies « en l'état » sans aucune garantie et peuvent être modifiées sans préavis. HTC se réserve le droit de réviser le contenu de ce document à tout moment sans préavis.

Toute reproduction ou transmission de ce document, par quelque procédé que ce soit, notamment, électronique, y compris la photocopie, l'enregistrement ou la mémoire dans un système de récupération, ainsi que toute traduction vers une autre langue, sont interdites sans l'autorisation écrite préalable de HTC.